# **Keystone VOMS module Documentation**

*Release 8.0.6.dev3*

**IFCA - CSIC**

August 29, 2016

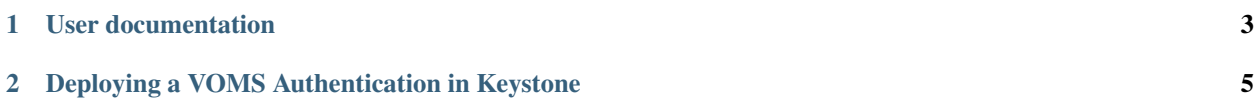

This module is intended to provide VOMS authentication to an OpenStack Keystone. It is designed to be integrated as an external authentication plugin, so that Keystone will preserve its original features and users will still be able to authenticate using any of the Keystone native mechanisms.

This documentation is based on a Keystone 8 (Liberty) installation.

Attention: If you are upgrading from any priorversion, check the [Upgrade nodes](#page-12-0) before proceeding.

- Only V2 authentication is supported in Liberty so far.
- If you are using the 2014.1 (Icehouse) version, please check the [Icehouse Documentation.](http://keystone-voms.readthedocs.org/en/stable-icehouse/) Note that support in Icehouse is only for V2 authentication.
- If you are using the 2014.2 (Juno) version, please check the [Juno Documentation.](http://keystone-voms.readthedocs.org/en/stable-juno/) Note that support in Icehouse is only for V2 authentication.
- If you are using the 2015.1 (Kilo) version, please check the [Kilo Documentation.](http://keystone-voms.readthedocs.org/en/stable-kilo/) Note that support in Kilo is only for V2 authentication.

### **User documentation**

<span id="page-6-0"></span>If you do not intend to install it, but rather authenticate against a VOMS service that is VOMS enabled, check the following link.

# <span id="page-6-1"></span>**1.1 VOMS authentication client plugin**

In order to facilitate the usage of the VOMS authentication with an OpenStack installation an [authentication plugin](https://github.com/IFCA/voms-auth-system-openstack) [for the nova client](https://github.com/IFCA/voms-auth-system-openstack) has been created. Please follow its [instructions](https://github.com/IFCA/voms-auth-system-openstack/) in order to use it.

# **1.2 Manual Usage**

In order to get a token, you must post a JSON request in the body containing the following:

```
{
    "auth": {
        "voms": "true"
    }
}
```
In order to get a scoped token, use the following JSON document:

```
{
    "auth": {
        "voms": "true",
        "tenantNane": "TenantForTheVo",
    }
}
```
# <span id="page-8-0"></span>**Deploying a VOMS Authentication in Keystone**

If you are a resource provider willing to deploy a VOMS-enabled keystone service, check the following documentation.

Attention: If you are upgrading from any priorversion, check the [Upgrade nodes](#page-12-0) before proceeding.

Note: Default configuration files vary by distribution. You might need to add these sections and options rather than modifying existing sections and options. Also, an ellipsis (...) in the configuration snippets indicates potential default configuration options that you should retain.

# **2.1 VOMS Overview**

The VOMS service can issue x509 proxies based on RFC 3820 [\(https://www.ietf.org/rfc/rfc3820.txt\)](https://www.ietf.org/rfc/rfc3820.txt) by using the  $-rfc$  option in the comandline. Instead of using plain X.509 certificates this proxy can be used to authenticate against a properly configured Keystone server.

# **2.2 Keystone VOMS Overview**

Follow this guide to enable your Keystone to be used with VOMS authentication. No modifications in the DB are needed, since it will be installed as an external plugin. Therefore, your Keystone will be usable with any other authentication mechanism that you had implemented (such as the native Keystone authentication).

This VOMS authentication module assumes that Keystone is working behind an http server as a WSGI application. SSL must be enabled in the http server.

Currently it only works with the V2 API of Keystone, a module compatible with the V3 API a work in progress.

# **2.3 How does it work?**

SSL info is obtained from the request environment. The authentication module uses the VOMS library to check if the VOMS proxy is valid and if it is allowed in this server. The mapping between a VO, VO group and a keystone tenant is made in a configurable JSON file. For the moment there is no mapping for the Roles and/or Capabilities incoming from the VOMS credentials.

The mapped local tenant must exist in advance for a user to be authenticated. If the mapped tenant doest not exist, the authentication will fail. The same applies for the user, with the particularity that the backend is able to autocreate new incoming users if the autocreate users is enabled in the configuration file and the authentication is sucessful (i.e. the proxy is accepted and it is valid). This option is disabled by default, but if you want to let all the users from a VO to get into your infrastructure you should consider enabling it. Once a user has been granted access, you can manage it as you will do with any other user in keystone (e.g. disable/enable, grant/revoke roles, etc.).

In order to get an unscoped token, you must POST to /tokens, with the following JSON document document in the request:

```
{
    "auth": {
         "voms": "true"
    }
}
```
This request should return you your an unscoped token. Next step is the discovery of your tenant (that may differ from the VO name). You have to use a GET request to /tenants passing the ID of your unscoped token (that you obtained before) in the X-Auth-Token header.

For further details, check the [Test it!](#page-15-0) section.

# **2.4 Requirements**

The Keystone VOMS authentication module requires some additional packages to be installed. Moreover, it requires that you run Keystone as a WSGI application behind an HTTP server (Apache will be used in this documentation, but any webserver could make it). Keystone project has deprecated eventlet, so you should be already running Keystone in such way.

- Keystone Liberty.
- EUgridPMA CA certificates at the latest version.
- fetch-crl package.
- VOMS libraries.
- HTTP server with WSGI enabled.

#### **2.4.1 EUgridPMA CA certificates and fetch-crl**

You must have [EUgridPMA](http://www.eugridpma.org/) certificates installed on its standard location (/etc/grid-security/certificates) and the fetch-crl package properly working so as have the CRLs up to date.

#### **Ubuntu 14.04**

Use these commands to install on Ubuntu:

```
# wget -q -O - https://dist.eugridpma.info/distribution/igtf/current/GPG-KEY-EUGridPMA-RPM-3 | apt-ke
# echo "deb http://repository.egi.eu/sw/production/cas/1/current egi-igtf core" \
 | tee --append /etc/apt/sources.list.d/egi-cas.list
# apt-get update
# apt-get install ca-policy-egi-core fetch-crl
# fetch-crl
```
#### **CentOS 7**

Install CAs and fetch-crl with:

```
curl -L http://repository.egi.eu/sw/production/cas/1/current/repo-files/EGI-trustanchors.repo | sudo
sudo yum install ca-policy-egi-core fetch-crl
```
#### **2.4.2 VOMS libraries**

You must install the VOMS libraries. Please install the libvomsapi1 package in Debian/Ubuntu or voms package in RedHat/Fedora/ScientificLinux/etc:

```
# apt-get install libvomsapi1
```
Note: Since Kilo, the keystone project deprecates Eventlet in favor of a WSGI server. This guide assumes that you already have a Keystone instance using the Apache HTTP server with mod\_wsgi to serve Keystone requests on ports 5000 and 35357.

You need Keystone working under Apache WSGI with mod\_ssl enabled. The standard installation starting on Liberty, guides through this setup, so during thise guide we will only set up the SSL part. To do so, enable the relevant module.

Ubuntu:

```
$ a2enmod ssl
```
CentOS:: # yum install mod\_ssl

Then add to your Apache Keystone WSGI configuration the SSL options as shown below. We assume that you have the CA certificates installed in the default location, otherwise you should adapt it to your needs, also check that the paths of the wsgi script are correct for your installation. The location of the configuration file for the keystone service under Apache depends on your distribution (e.g. in Ubuntu is /etc/apache2/sites-available/wsgi-keystone.conf, in CentOS 7 is /etc/httpd/conf.d/wsgi-keystone.conf). Note that you need a valid certificate for the http server (SSLCertificateFile and SSLCertificateKeyFile):

```
Listen 5000
```

```
WSGIDaemonProcess keystone user=keystone group=nogroup processes=8 threads=1
<VirtualHost _default_:5000>
   LogLevel warn
   ErrorLog ${APACHE_LOG_DIR}/error.log
   CustomLog ${APACHE_LOG_DIR}/ssl_access.log combined
   SSLEngine on
   SSLCertificateFile /etc/ssl/certs/hostcert.pem
   SSLCertificateKeyFile /etc/ssl/private/hostkey.pem
   SSLCACertificatePath /etc/grid-security/certificates
   SSLCARevocationPath /etc/grid-security/certificates
   SSLVerifyClient optional
   SSLVerifyDepth 10
   SSLProtocol all -SSLv2
   SSLCipherSuite ALL:!ADH:!EXPORT:!SSLv2:RC4+RSA:+HIGH:+MEDIUM:+LOW
   SSLOptions +StdEnvVars +ExportCertData
   WSGIScriptAlias / /var/www/cgi-bin/keystone/main
   WSGIProcessGroup keystone
```

```
</VirtualHost>
Listen 35357
WSGIDaemonProcess keystoneapi user=keystone group=nogroup processes=8 threads=1
<VirtualHost _default_:35357>
   LogLevel warn
   ErrorLog ${APACHE_LOG_DIR}/error.log
   CustomLog ${APACHE_LOG_DIR}/ssl_access.log combined
   SSLEngine on
   SSLCertificateFile /etc/ssl/certs/hostcert.pem
   SSLCertificateKeyFile /etc/ssl/private/hostkey.pem
   SSLCACertificatePath /etc/grid-security/certificates
  SSLCARevocationPath /etc/grid-security/certificates
  SSLVerifyClient optional
  SSLVerifyDepth 10
   SSLProtocol all -SSLv2
   SSLCipherSuite ALL:!ADH:!EXPORT:!SSLv2:RC4+RSA:+HIGH:+MEDIUM:+LOW
   SSLOptions +StdEnvVars +ExportCertData
   WSGIScriptAlias / /var/www/cgi-bin/keystone/admin
   WSGIProcessGroup keystoneapi
</VirtualHost>
```
As you can see, the SSLVerifyClient is set to optional, so that people without a VOMS proxy can authenticate using their Keystone credentials.

Next, set the variable OPENSSL\_ALLOW\_PROXY\_CERTS to 1 in your Apache environment configuration file (/etc/apache2/envvars in Debian/Ubuntu, /etc/sysconfig/httpd in CentOS) so that X.509 proxy certificates are accepted by OpenSSL. This is an important thing, so please double check that you have really enabled it.

Ubuntu:: # echo "export OPENSSL\_ALLOW\_PROXY\_CERTS=1" >> /etc/apache2/envvars

CentOS:: # echo "OPENSSL\_ALLOW\_PROXY\_CERTS=1" >> /etc/sysconfig/httpd

With the above configuration, and assuming that the Keystone host is keystone.example.org the endpoints will be as follow:

- https://keystone.example.org:5000/ will be public and private endpoints, thus the Keystone URL will be https://keystone.example.org:5000/v2.0
- https://keystone.example.org:35357/ will be administration endpoint, thus the Keystone URL will be https://keystone.example.org:35357/v2.0

### **2.4.3 Catalog**

If you did not have Keystone running behind https your have to adjust your Keystone catalog so that the identity backend points to to the correct URLS as explained above. With the above configuration, these URLs will be:

- public URL: https://keystone.example.org:5000/v2.0
- admin URL: https://keystone.example.org:35357/v2.0
- internal URL: https://keystone.example.org:5000/v2.0

Note that the rest of the OpenStack configuration should be adjusted.

# <span id="page-12-0"></span>**2.5 Upgrade notes**

### **2.5.1 Upgrading to 2014.2 (Juno)**

If you are upgrading from any prior version to the 2014.2 (juno) version, the VOMS filter in the API paste file (/etc/keystone/keystone-paste.ini) has changed from:

```
[filter:voms]
paste.filter_factory = keystone_voms:VomsAuthNMiddleware.factory
```
to:

```
[filter:voms]
paste.filter_factory = keystone_voms.core:VomsAuthNMiddleware.factory
```
# **2.6 VOMS module Installation**

This module assumes that you are running the Keystone 8 (Liberty) version.

#### **2.6.1 Install the Keystone VOMS module**

#### **Install from Repositories**

You can install Keystone VOMS from any of the repositories published in the AppDB. If you plan to install it like this, remove any prior version installed via pip and check that you are removing the old versions. If you did not install this module using pip, just ignore this step:

# pip uninstall python-keystone-voms keystone-voms

Please, do not use the OpenSuse build service anymore and switch to the EGI AppDB repositories. Please visit the [Keystone-VOMS product page](https://appdb.egi.eu/store/software/keystone.voms) where you can find the download page for all the available and supported versions.

#### **Install from pip**

With a running Keystone you can install the VOMS module with the following command (note the version range):

```
# pip install 'keystone-voms>=8.0.0,<9.0.0'
```
#### **Install from source**

First, uninstall any old python-keystone-voms installation. This was the old name of the package and should be removed:

```
# pip uninstall python-keystone-voms
```
With a running Keystone, simply install this egg. In the upper-level directory run python setup.py install:

```
# git clone git://github.com/IFCA/keystone-voms.git -b stable/liberty
# cd keystone-voms
# pip install .
```
#### **2.6.2 Enable the Keystone VOMS module**

The authentication module is a WSGI middleware that performs the authentication and passes the authenticated user down to keystone. Add the VOMS filter to your paste configuration file (/etc/keystone/keystone-paste.ini is the default one in Ubuntu, /usr/share/keystone/keystone-dist-paste.ini in CentOS). First, add the VOMS filter as follows:

```
[filter:voms]
paste.filter_factory = keystone_voms.core:VomsAuthNMiddleware.factory
```
Then add this filter to the public\_api pipeline for the version V2 of your API. Probably, you should add it before the debug, ec2\_extension, user\_crud\_extension and public\_service components:

```
[pipeline:public_api]
(\ldots)pipeline = sizelimit url_normalize build_auth_context token_auth admin_token_auth xml_body_v2 json_bo
```
Note that you may have a different pipeline. You don't need to replace your pipeline with the above, but just add the voms filter in the correct place.

# **2.7 VOMS module Configuration**

#### **2.7.1 VOMS configuration options**

There are several new options in /etc/keystone/keystone.conf that are used to configure the VOMS identity behaviour. The default values should be OK for most installations, except the autocreate\_users option. These optiones are under the [voms] section:

```
[voms]
vomsdir_path = /etc/grid-security/vomsdir
ca path = /etc/grid-security/certificates
voms_policy = /etc/keystone/voms.json
vomsapi_lib = libvomsapi.so.1
autocreate_users = False
add_roles = False
user_roles = _member_
```
- vomsdir\_path: Path storing the .lsc files.
- ca\_path: Path where the CAs and CRLs are stored.
- voms\_policy: JSON file containing the VO/tenant/role mapping.
- vomsapi\_lib: Path to the voms library to use.
- autocreate\_users: Whether a user should be autocreated if it does not exist.
- add\_roles: Whether roles should be added to users or not.
- user roles: list of role names to add to the users (if add roles is True).

#### **2.7.2 Allowed VOs**

For each allowed VO, you need a subdirectory in /etc/grid-security/vomsdir/ that contains the .lsc files of all truted VOMS servers for the given VO. The LSC files must be named as the fully qualified host name of the VOMS server with an .lsc extension, and they contain:

- First line: subject DN of the VOMS server host certificate.
- Second line: subject DN of the CA that issued the VOMS server host certificate.

So, for example, for the [dteam VO](http://operations-portal.egi.eu/vo/view/voname/dteam) the first should be:

```
$ cat /etc/grid-security/vomsdir/dteam/voms.hellasgrid.gr.lsc
/C=GR/O=HellasGrid/OU=hellasgrid.gr/CN=voms.hellasgrid.gr
/C=GR/O=HellasGrid/OU=Certification Authorities/CN=HellasGrid CA 2006
```
The dteam VO has two VOMS servers (see link above) so another file for the second server needs to be present as well:

```
$ cat /etc/grid-security/vomsdir/dteam/voms2.hellasgrid.gr.lsc
/C=GR/O=HellasGrid/OU=hellasgrid.gr/CN=voms2.hellasgrid.gr
/C=GR/O=HellasGrid/OU=Certification Authorities/CN=HellasGrid CA 2006
```
For more details, please check the following page [How to configure VOMS LSC files.](http://italiangrid.github.io/voms/documentation/voms-clients-guide/3.0.3/#voms-trust) Note that you do not need to install the .pem certificate, just the .lsc file.

#### **VO to local tenant mapping**

The VO and VO group mapping to the local tenants is made in the JSON file /etc/keystone/voms.json. It is based on the VO name and VOMS proxy fqan:

```
{
    "voname": {
        "tenant": "local_tenant"
    }
}
```
For example for the dteam VO, it could be configured as:

```
{
    "dteam": {
        "tenant": "dteam"
    },
    "/dteam/NGI_IBERGRID": {
        "tenant": "dteam_ibergrid"
    }
}
```
If there are no matching FQANS but there is a VO name definition, the user will authenticate, therefore, a user making the following request:

```
{
    "auth": {
        "voms": "true",
        "tenantNane": "/dteam/NGI_IBERGRID",
    }
}
```
against the following configuration:

```
{
    "dteam": {
         "tenant": "dteam"
    }
}
```
will be sucessfully authenticated, because no FQAN matched, but the VO did.

### <span id="page-15-0"></span>**2.8 Test it!**

Once you have everything configured you can test it requesting a token using a valid VOMS proxy.

First get a valid VOMS proxy:

\$ voms-proxy-init -voms <VOMS> -rfc

Then, get a unscoped token from the keystone server:

```
$curl --cert $X509_USER_PROXY -d'{'}}^\texttt{multi}{'s''}-H "Content-type: application/json" \
https://<keystone_host>:5000/v2.0/tokens
```
This will give you something like:

```
{
   "access": {
        "token": {
            "expires": "2011-08-10T17:45:22.838440",
            "id": "0eed0ced-4667-4221-a0b2-24c91f242b0b"
        }
   }
}
```
Use the token ID that you obtained, to get a list of the tenants that you are allowed to access:

```
$ curl -H "X-Auth-Token:0eed0ced-4667-4221-a0b2-24c91f242b0b" \
http://<keystone_host>:5000/v2.0/tenants
```
If this is sucessful, you should get something like:

```
"tenants_links": [],
    "tenants": [
        {
            "description": "Some Tenant",
            "enabled": true,
            "id": "999f045cb1ff4684a15ebb334af61461",
            "name": "TenantName"
        }
   ]
}
```
Identify the tenant, and request a scoped token:

```
$ curl --cert $X509_USER_PROXY \
-d '{"auth":{"voms": true, "tenantName": "TenantName"}}' \
-H "Content-type: application/json" \
https://<keystone_host>:5000/v2.0/tokens
```
Finally, you should obtain your token:

```
"access": {
         (\ldots)},
```
{

{

```
"serviceCatalog": [
                 (...)
        \frac{1}{2},
        "token": {
            "expires": "2013-07-30T12:16:23Z",
            "id": "ccb739df861e76a5a9039d21ec040a91",
            "issued_at": "2013-07-29T12:16:23.625426",
            "tenant": {
                 "description": "Some Tenant",
                 "enabled": true,
                 "id": "999f045cb1ff4684a15ebb334af61461",
                 "name": "TenantName"
            }
        },
        "user": {
            (...)
        }
    }
}
```
If everything is OK, you should be able to start [using it.](#page-6-1)

# **2.9 Troubleshooting**

#### **2.9.1 Apache complains about issuer of certificate**

You get something like:

Certificate Verification: Error (20): unable to get local issuer certificate

You probably missed to set the OPENSSL\_ALLOW\_PROXY\_CERTS variable on the Apache environment

### **2.9.2 Error 14: Signature error**

You have to double check that the vomsdir\_path and ca\_path configuration options (that default to /etc/grid-security/vomsdir and /etc/grid-security/certificates respectively) point to the correct path. Also ensure that the .lsc files have the right contents and that the CLRs are up to date.